```
centos, dns, nombre
```
## **Cambiar nombre equipo**

Para cambiar el nombre del equipo en Centos Con CentOS 7 el cambio del hostname se hace ahora con el comando **hostnamectl** Si usamos el comando hostnamectl sin opciones podemos ver un resumen del equipo además del hostname actual

```
Static hostname: miservidor.intrusos.info
       Icon name: computer-vm
         Chassis: vm
      Machine ID: 0222124202304ff3ac07cff93eff1fb7
         Boot ID: 9cd3bd3a0b944c90900ad95694a0b6f8
  Virtualization: vmware
Operating System: CentOS Linux 7 (Core)
     CPE OS Name: cpe:/o:centos:centos:7
          Kernel: Linux 3.10.0-514.26.1.el7.x86_64
    Architecture: x86-64
```
Si queremos cambiar el nombre ejecutamos

hostnamectl set-hostname NUEVO\_NOMBRE\_HOST

## **Versiones anteriores a la 7**

cambiar el nombre en el fichero hosts.

nano /etc/hosts

cambiar el nombre en /etc/sysconfig/network

nano /etc/sysconfig/network

## NETWORKING=yes

HOSTNAME=nuevonombre.dominio.net

También se puede instalar el paquete net-tools y configurarlo desde esta herramienta

yum -y install net-tools

## **Problemas con el DNS**

Verificar los servidores de DNS

nano /etc/resolv.conf

nameserver <ip servidor dns1> nameserver <ip servidor dns2>

From: <http://wiki.intrusos.info/>- **LCWIKI**

Permanent link: **<http://wiki.intrusos.info/doku.php?id=linux:centos:nombre>**

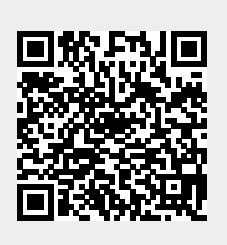

Last update: **2023/01/18 14:36**